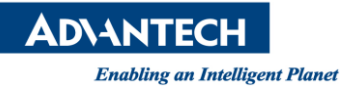

## **Advantech AE Technical Share Document**

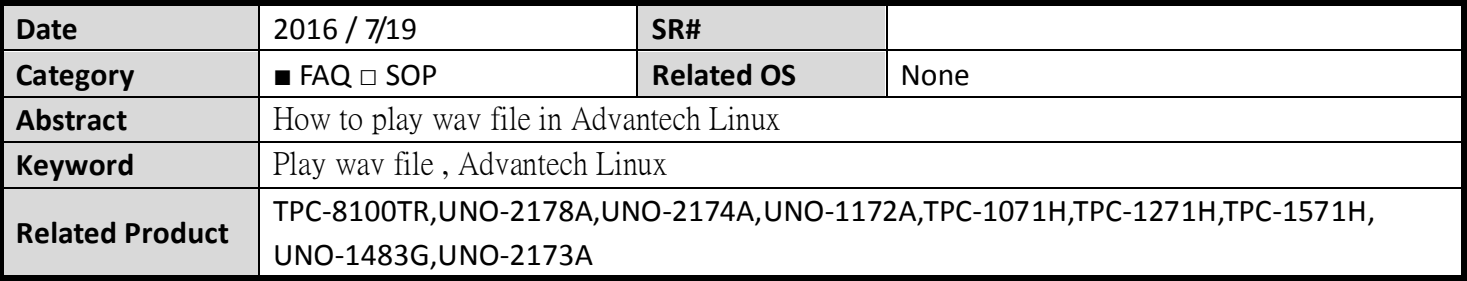

## **Problem Description:**

How to play wav file in Advantech Linux

## **Brief Solution - Step by Step:**

- You can install Audacious to play WAV.
- 1. Open the terminal
- 2. Su -> key the password to get into the root
- 3. yum install audacious
- 4. yum install audacious-plugins-\*

Then you can play the wav file by Audacious

**Reference**